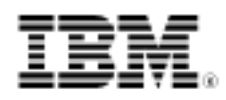

## developerWorks.

# JSF 2 fu: HTML5 composite components, Part 1 Start implementing an HTML5 component library with JSF 2

Skill Level: Intermediate

[David Geary](#page-15-0) President Clarity Training, Inc.

12 Oct 2010

HTML5 gives browser-based applications rich features rivaling those of desktop software. In this [JSF 2 fu](http://www.ibm.com/developerworks/views/java/libraryview.jsp?search_by=JSF+fu:) installment, you'll see how you can get the best of the Java™ and HTML5 worlds by implementing an HTML5 composite component with JavaServer Faces (JSF) 2.

HTML5 is ostensibly the next big thing in software development. Originally known as Web Applications, HTML5 finally brings the power of desktop applications complete with amenities such as drag and drop, canvases, video, and audio — to the browser. HTML5 is a collection of technologies (specifications, specifically) that form a powerful API encompassing HTML, JavaScript, and Cascading Stylesheets (CSS). Here are the HTML5 highlights:

#### **About this series**

The [JSF 2 fu](http://www.ibm.com/developerworks/views/java/libraryview.jsp?search_by=JSF+2+fu:) series, a follow-on to David Geary's [three-article](http://www.ibm.com/developerworks/views/java/libraryview.jsp?search_by=JSF+fu,) [introduction](http://www.ibm.com/developerworks/views/java/libraryview.jsp?search_by=JSF+fu,) of the same name, will help you develop and hone your JSF 2 framework skills like a kung fu master. The current series dives deeper into the framework and its surrounding ecosystem. And it takes a peek outside the box by showing how some Java EE technologies, such as Contexts and Dependency Injection, integrate with JSF.

- Canvas
- Drag and drop
- Geolocation\*
- Inline editing
- Web workers\*
- Web storage\*
- Messaging
- Offline applications
- Video and audio\*
- Web sockets\*

Notice the forward-looking features such as geolocation and offline applications. (Features I've marked with an asterisk are not technically part of the HTML5 specification, but the term HTML5 is used colloquially to encompass all the ones I've listed. See [Resources](#page-15-1) for more information.)

In some respects, HTML5 is the next Java. In the late 1990s, the Java language became immensely popular, in no small part because its Write once, run anywhere capability freed developers from having to choose among (or port to) Windows®, Mac, or Linux®. HTML5 lets you Write once, run in any (modern) browser, so you don't have to choose among iOS, Android, and Chrome.

### **Write once, debug everywhere?**

Java technology lets you write one application for multiple operating systems, but it doesn't do so perfectly. Neither does HTML5. HTML5 doesn't offer some of the amenities that native OSs provide, such as interacting with an accelerometer. (although there are toolkits — such as PhoneGap [see [Resources\]](#page-15-1) — that bridge the gap). Those imperfections will always cause some developers to eschew HTML5 in favor of native apps. But for many apps, HTML5 provides a better return on investment.

### **Enter Java technology**

HTML5 may be the next Java, but it won't replace it. Java technology provides a rich ecosystem for server-side programming. And JSF, which is based on HTML to begin with, lets you use HTML5 as easily as you've been using HTML4 with JSF up till now. You get all the powerful JSF features, such as facelets templates, composite components, and built-in Ajax, in addition to HTML5.

In this article, you'll learn how to create HTML5 composite components with JSF2. In the next  $JSF 2$  fu article, I'll show you how to create a library of HTML5 components.

## Getting started with HTML5

Using HTML5 actually involves a lot more JavaScript than HTML. That means you need a good JavaScript debugger. I recommend the one that comes with Google Chrome's built-in Developer Tools (see [Resources\)](#page-15-1), shown in Figure 1:

<span id="page-2-0"></span>**Figure 1. Debugging JavaScript with Chrome Developer Tools**

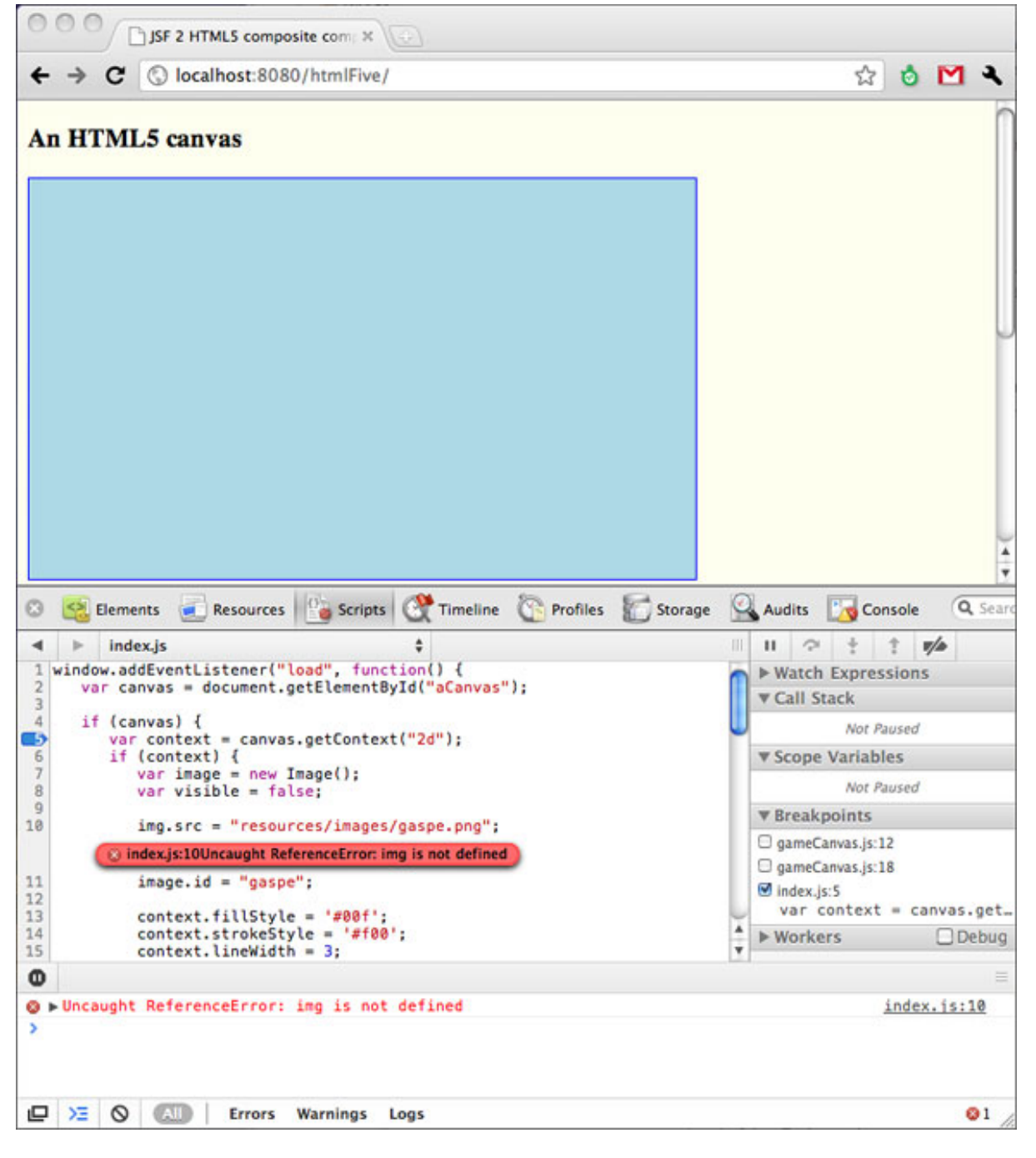

In the Chrome debugger shown in [Figure 1,](#page-2-0) a panel containing the JavaScript code appears below the displayed canvas component.

Now that you have a good JavaScript debugger, you just need a browser that is HTML5-capable. Most of the latest versions of the more popular browsers do a good job of supporting HTML5. (Microsoft appears to have good HTML5 support in the soon-to-be-released Internet Explorer 9.)

## Using the HTML5 canvas

The HTML5 canvas is a full-fledged 2D drawing surface that is rich enough to support games such as Plants vs. Zombies and Quake II. My use of the HTML5 canvas, shown in Figure 2, is probably not as compelling, but it will suffice for instructive purposes:

## <span id="page-3-0"></span>**Figure 2. A simple HTML5 canvas example**

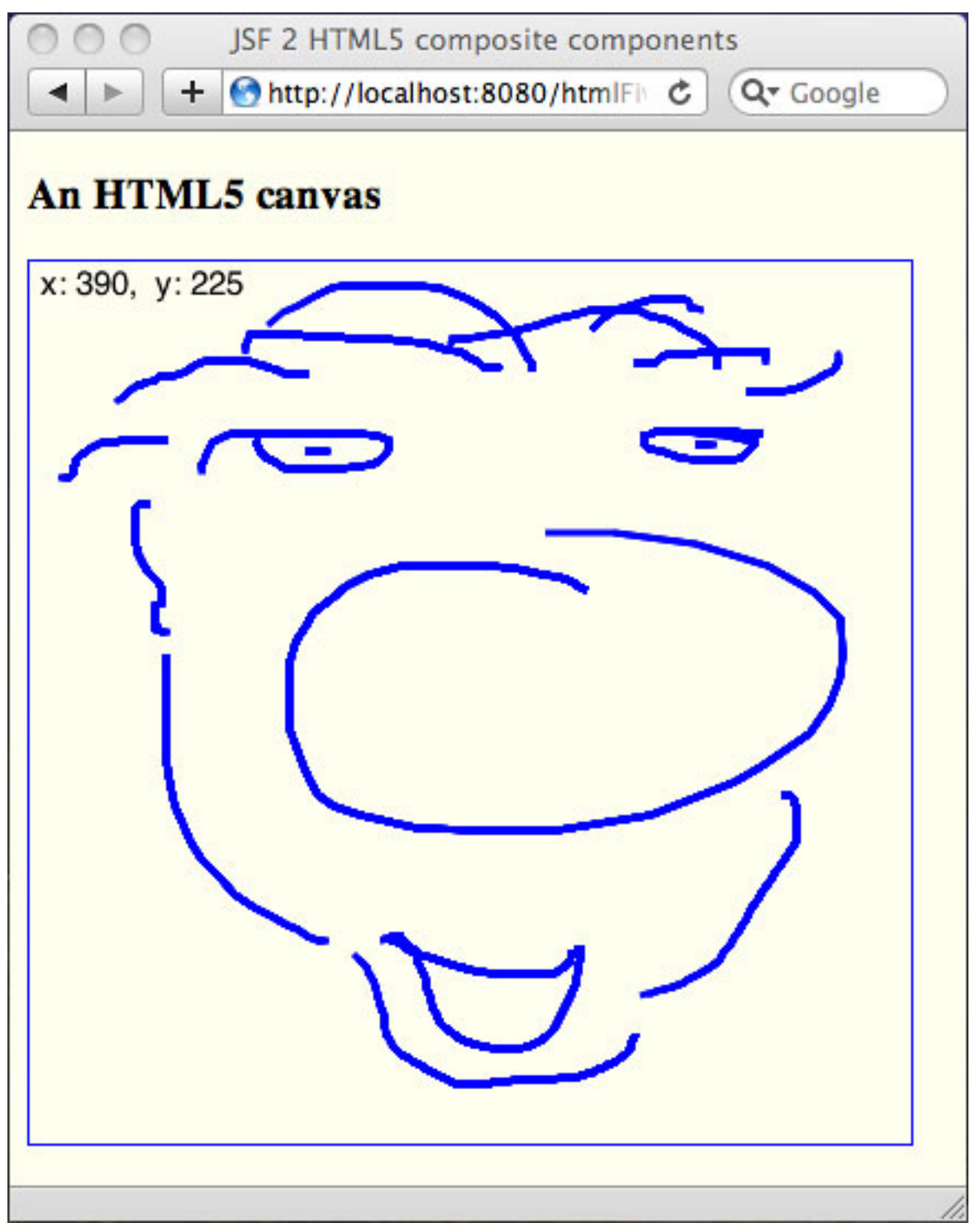

I've added some JavaScript to an HTML5 canvas to implement the simple paint application shown in [Figure 2](#page-3-0). As you move the mouse, the readout in the upper left-hand corner of the canvas shows the mouse coordinates. When you drag the mouse in the canvas, you paint with a blue brush.

The application shown in [Figure 2](#page-3-0) is a JSF application. Figure 3 shows its directory structure:

### **Figure 3. Directory structure for the canvas example**

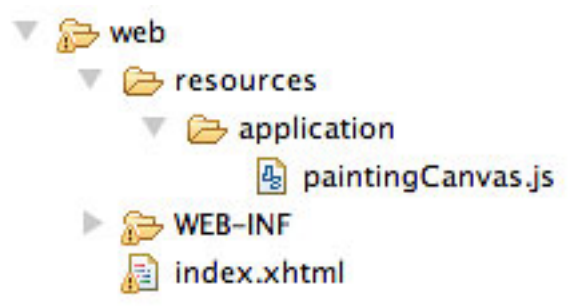

The application's lone facelet is defined in web/WEB-INF/index.xhtml, and the application's JavaScript is in web/resources/application/paintingCanvas.js. Listing 1 shows index.xhtml:

### <span id="page-5-0"></span>**Listing 1. Using the <canvas> tag (WEB-INF/index.xhtml)**

```
<?xml version="1.0" encoding="UTF-8"?>
<!DOCTYPE html>
<html xmlns="http://www.w3.org/1999/xhtml"
  xmlns:h="http://java.sun.com/jsf/html">
  <h:head>
     <title>#{msgs.windowTitle}</title>
  </h:head>
   <h:body style="background: #fefeef">
      <h:outputScript library="application" name="paintingCanvas.js"
                      target="head" />
     <h3>#{msgs.heading}</h3>
      <canvas width="400px" height="400px" id="paintingCanvas">
         Canvas not supported.
      </canvas>
  </h:body>
</html>
```
The index.xhtml file in [Listing 1](#page-5-0) is known as an HTML5 polyglot document (see [Resources](#page-15-1)), because it has an HTML5 doctype/namespace and well-formed XHTML syntax — exactly what my brew of facelets and HTML5 requires.

I import the corresponding JavaScript with the <h:outputScript> tag. Finally, I dive in and use the HTML5 canvas element. If the browser doesn't understand the <canvas> tag, it will show a Canvas not supported message. The <canvas> tag is unassuming; all of the interesting code is in the corresponding JavaScript, shown in Listing 2:

#### <span id="page-6-0"></span>**Listing 2. Painting canvas JavaScript (resources/application/paintingCanvas.js)**

```
window.addEventListener("load", function() {
  var canvas, context, painting;
  function init() {
     canvas = document.getElementById("paintingCanvas");
      if (canvas == null) return;
     context = canvas.getContext("2d");
     if (context == null) return;
     painting = false;
     context.strokeStyle = "#00f";
     contextu.lineWidth = 3;
     context.font = "15px Helvetica";
   }
  init();
  canvas.addEventListener("mousedown", function(ev) {
     painting = true;
     context.beginPath();
     context.moveTo(ev.offsetX, ev.offsetY);
   }, false);
  canvas.addEventListener("mousemove", function(ev) {
     updateReadout(ev.offsetX, ev.offsetY);
      if (painting) {
       paint(ev.offsetX, ev.offsetY);
      }
      function updateReadout(x, y) {
         context.clearRect(0, 0, 100, 20);
         context.fillText("x: " + x + ", y: " + y, 5, 15);
      }
      function paint(x, y) {
         context.lineTo(ev.offsetX, ev.offsetY);
         context.stroke();
      }
  }, false);
  canvas.addEventListener("mouseup", function() {
     painting = false;
      context.closePath();
   }, false);
```

```
}, false);
```
#### **Running the sample code**

The code for this series is based on JSF 2 running in an enterprise container, such as GlassFish or Resin. See the first series installment, "JSF 2 fu[: Ajax components"](http://www.ibm.com/developerworks/java/library/j-jsf2fu-0410/index.html#running) for a step-by-step tutorial on installing and running the code for this series with GlassFish. See [Download](#page-14-0) to get the sample code for this article.

[Listing 2](#page-6-0) implements simple painting with a mouse cursor readout, as shown in [Figure 2.](#page-3-0) When the page loads, I get a reference to the canvas with

document.getElementById(). From the canvas, I get a reference to the canvas's context. I use that context in subsequent event handlers, which I implement using JavaScript closures, or what Java developers would refer to as anonymous inner classes.

If you've used the Abstract Window Toolkit (AWT), the canvas's context will be immediately reminiscent of the AWT's graphics context. After all, there are only so many ways to draw shapes, images, and text in two dimensions. In [Listing 2,](#page-6-0) I initialize the context with a stroke style of blue, and set the line width and font. From then on, it's just a matter of move, stroke, repeat, when the mouse goes down, drags, and goes up, respectively.

Now that you've got the HTML5 canvas basics down, I'll show you how to create a JSF 2 HTML5 composite component.

## A JSF 2 HTML5 canvas component

Next, I'll implement a JSF 2 composite component that uses an HTML5 canvas. I need the composite component to meet these requirements:

- Have configurable (via tag attributes) width, height, pen color, line width, and CSS style
- Use the body of the component tag as the *canvas not supported* message
- Automatically include the canvas's JavaScript
- Support multiple canvas components in a single page

An application that uses the canvas composite component is shown in Figure 4:

## <span id="page-7-0"></span>**Figure 4. The canvas composite component in action**

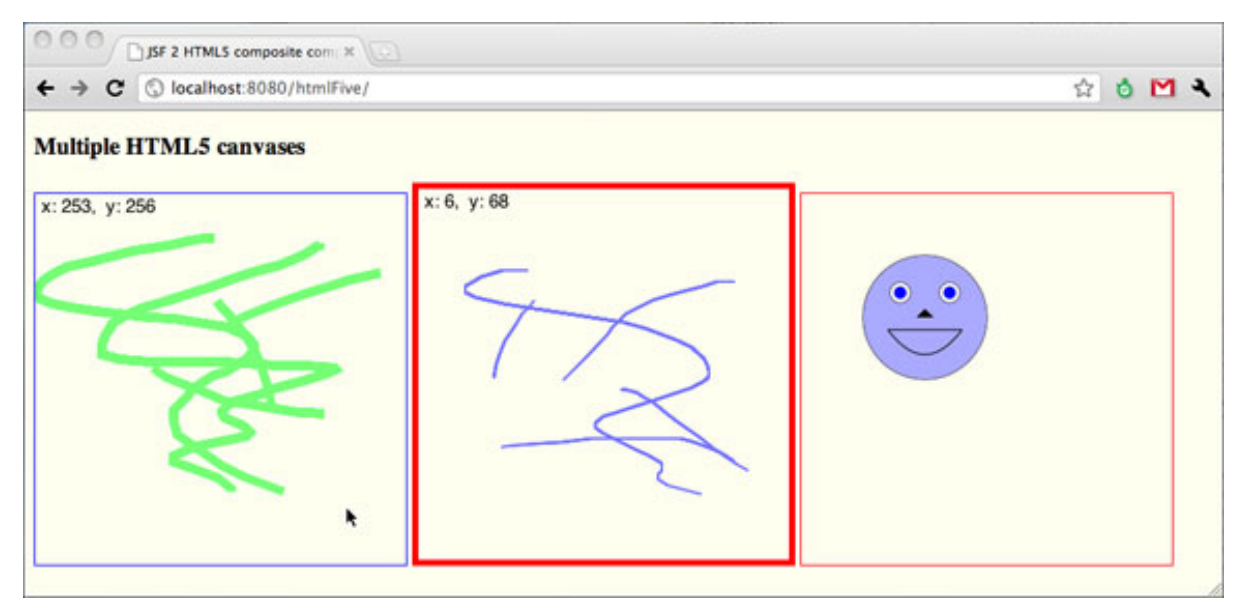

The application shown in [Figure 4](#page-7-0) has three canvas components, each configured differently. Starting from the left, the first two are painting canvases, similar to the one shown in [Figure 2.](#page-3-0) The right-most canvas simply paints a smiley face.

Listing 3 shows the markup for the page shown in [Figure 4:](#page-7-0)

#### <span id="page-8-0"></span>**Listing 3. Using the canvas composite component (WEB-INF/index.xhtml)**

```
<?xml version="1.0" encoding="UTF-8"?>
<!DOCTYPE html>
<html xmlns="http://www.w3.org/1999/xhtml"
  xmlns:h="http://java.sun.com/jsf/html"
  xmlns:h5="http://java.sun.com/jsf/composite/html5">
  <h:head>
     <meta charset="UTF-8" />
      <title>#{msgs.windowTitle}</title>
  </h:head>
  <h:body style="background: #fefeef">
      <h3>#{msgs.heading}</h3>
      <h5:canvas id="paintingCanvas" width="300px" height="300px"
                 penColor="#7F7" lineWidth="7">
         #{msgs.canvasUnsupported}
      </h5:canvas>
      <h5:canvas id="secondPaintingCanvas" width="300px" height="300px"
                 style="border: thick solid red">
         #{msgs.canvasUnsupported}
      </h5:canvas>
      <h5:canvas id="smileyCanvas" library="application" script="smiley.js"
                 width="300px" height="300px"
                 style="border: thin solid red">
```

```
#{msgs.canvasUnsupported}
      </h5:canvas>
  </h:body>
</html>
```
In [Listing 3,](#page-8-0) the canvas component imports the appropriate JavaScript — unlike [Listing 1,](#page-5-0) where I use HTML5 by hand and must import the associated JavaScript explicitly. Page authors can use the canvas component's optional library and script attributes to specify a canvas's JavaScript, or they can rely on the default JavaScript. In [Listing 3,](#page-8-0) I use the script attribute for the smiley canvas. I use the default JavaScript (resources/html5/canvasDefault.js, which implements the painting canvas) for the two left-most canvases in the example.

Listing 4 shows the implementation of the canvas composite component:

### <span id="page-9-0"></span>**Listing 4. The canvas composite component (resources/html5/canvas.xhtml)**

```
<?xml version="1.0" encoding="UTF-8"?>
<html xmlns="http://www.w3.org/1999/xhtml"
     xmlns:h="http://java.sun.com/jsf/html"
     xmlns:composite="http://java.sun.com/jsf/composite">
 <composite:interface>
   <composite:attribute name="id"/>
   <composite:attribute name="width"/>
   <composite:attribute name="height"/>
    <composite:attribute name="library" default="html5"/>
    <composite:attribute name="script" default="canvasDefault.js"/>
    <composite:attribute name="style" default="border: thin solid blue"/>
   <composite:attribute name="penColor" default="#7777FF"/>
    <composite:attribute name="lineWidth" default="2"/>
 </composite:interface>
 <composite:implementation>
     <canvas id="#{cc.id}"
           width="#{cc.attrs.width}"
          height="#{cc.attrs.height}"
          style="#{cc.attrs.style}">
     <composite:insertChildren/>
     </canvas>
   <h:outputScript library="#{cc.attrs.library}"
                      name="#{cc.attrs.script}"/>
   <script>
     #{cc.attrs.script}.init('#{cc.id}',
                              '#{cc.attrs.penColor}',
                              '#{cc.attrs.lineWidth}')
   </script>
 </composite:implementation>
</html>
```
In [Listing 4,](#page-9-0) I declare eight attributes for the canvas composite component, five of which have default values. The component's implementation contains an HTML5 canvas, with ID, width, height, and style configured from the component's relevant

attributes. That takes care of my first requirement (configurable attributes) for the canvas component.

The canvas composite component inserts its *children* — meaning anything in the body of the  $$ means any text in the body of the tag will be displayed if a browser doesn't support HTML5 canvas. That takes care of the second requirement (use the body of the component's tag for the canvas not supported message).

The canvas component contains an  $\langle h : \text{outputScript} \rangle$  tag that imports the canvas's JavaScript, which is specified with the canvas component's library and script attributes. Notice that the library and script attributes default to html5 and canvasDefault.js, respectively. That takes care of the third requirement (automatically import the canvas's JavaScript).

Finally, the canvas component invokes a JavaScript method named init(), passing the canvas's ID, pen color, and line width. The init() method obtains and initializes the canvas's context. Notice I said method, not function, because the init() method belongs to an object. That object's name is derived from the canvas component's script attribute. For example, for the smiley canvas in [Listing 3](#page-8-0), I specify a script value of smiley. js, so the smiley canvas component will call  $smiley$ . js. init() — the init() method of an object named js, contained in an object named smiley. If you don't specify the script value explicitly, it defaults to canvasDefault.js, so the JavaScript method would be canvasDefault.js.init(). Calling those methods instead of global functions lets me fulfill the fourth requirement: support multiple canvases in a single page.

The default JavaScript for the canvas component is shown in Listing 5:

### <span id="page-10-0"></span>**Listing 5. The default canvas JavaScript (resources/html5/canvasDefault.js)**

```
if (!canvasDefault) var canvasDefault = \{\}if (!canvasDefault.js) {
 canvasDefault.js = {
   init : function(canvasId, penColor, lineWidth) {
     var canvas, context, painting;
     canvas = document.getElementById(canvasId);
     if (canvas == null) {
       alert("Canvas " + canvasId + " not found")
      }
     context = canvas.getContext("2d")
     if (context == null)
       return;
     painting = false;
     context.strokeStyle = penColor
     context.lineWidth = lineWidth
     context.font = "15px Helvetica"
     canvas.addEventListener("mousedown", function(ev) {
```
HTML5 composite components, Part 1 [Trademarks](http://www.ibm.com/developerworks/ibm/trademarks/) and the state of the state of the state of the state of the state of the state of the state of the state of the state of the state of the state of the state of the state of the [© Copyright IBM Corporation 2010. All rights reserved.](http://www.ibm.com/legal/copytrade.shtml) Page 11 of 17

```
painting = true
        context.beginPath()
        context.moveTo(ev.offsetX, ev.offsetY)
      }, false)
      canvas.addEventListener("mousemove", function(ev) {
        updateReadout(ev.offsetX, ev.offsetY)
        if (painting) {
         paint(ev.offsetX, ev.offsetY)
        }
        function updateReadout(x, y) {
          context.clearRect(0, 0, 100, 20)
          context.fillText("x: " + x + ", y: " + y, 5, 15)
        }
        function paint(x, y) {
         context.lineTo(ev.offsetX, ev.offsetY)
          context.stroke()
        }
      }, false)
      canvas.addEventListener("mouseup", function() {
        painting = false
        context.closePath()
      }, false)
    }
  }
}
```
In [Listing 5,](#page-10-0) I create an object named canvasDefault, containing an object named js, which contains an init() method. I do that to *namespace* the init() method, so it doesn't get overridden by another global init() function. That way, I can have multiple canvases in a single page, all of which have their own implementations of an init() function.

Listing 6 shows the JavaScript for the smiley canvas:

#### <span id="page-11-0"></span>**Listing 6. The smiley canvas JavaScript (resources/application/smiley.js)**

```
if (!smiley) var smiley = \{\}if (!smiley.js) {
  smiley.js = {init : function(canvasId, penColor, lineWidth) {
     var canvas, context
     canvas = document.getElementById(canvasId);
     if (canvas == null) {
        alert("Canvas " + canvasId + " not found")
      }
     context = canvas.getContext("2d");
     if (context == null)
       return
     // smiley face code originally downloaded
     // from thinkvitamin.com
      // Create the face
     context.strokeStyle = "#000000";
     context.fillStyle = "#AAAAFF";
```

```
context.beginPath();
    context.arc(100,100,50,0,Math.PI*2,true);
    context.closePath();
    context.stroke();
    context.fill();
    // eyes
    context.strokeStyle = "#000000";
    context.fillStyle = "#FFFFFF";
    context.beginPath();
    context.arc(80,80,8,0,Math.PI*2,true);
    context.closePath();
    context.stroke();
    context.fill();
    context.fillStyle = "#0000FF";
    context.beginPath();
    context.arc(80,80,5,0,Math.PI*2,true);
    context.closePath();
    context.fill();
    context.strokeStyle = "#000000";
    context.fillStyle = "#FFFFFF";
    context.beginPath();
    context.arc(120,80,8,0,Math.PI*2,true);
    context.closePath();
    context.stroke();
    context.fill();
    context.fillStyle = "#0000FF";
    context.beginPath();
    context.arc(120,80,5,0,Math.PI*2,true);
    context.closePath();
    context.fill();
    // nose
    context.fillStyle = "#000000";
    context.beginPath();
    context.moveTo(93,100);
    context.lineTo(100,93);
    context.lineTo(107,100);
    context.closePath();
    context.fill();
    // smile
    context.strokeStyle = "#000000";
    context.beginPath();
    context.moveTo(70,110);
    context.quadraticCurveTo(100,150,130,110);
    context.closePath();
    context.stroke();
  }
}
```
[Listing 6](#page-11-0) adheres to the same namespacing convention that I used in [Listing 5](#page-10-0). Subsequent JavaScript for other types of canvases must follow the same convention.

## Conclusion

}

In this article, I've introduced you to HTML5 and shown you how to implement a JSF

2 HTML5 canvas composite component that makes it easy for JSF developers and page authors to use HTML5 canvases. I showed you how to pass information, obtained from the JSF expression language, to the JavaScript associated with a composite component, and how to namespace JavaScript functions so that identically named functions do not clobber each other. In the next installment of JSF 2 fu, I'll show you how to implement another HTML5 component, and how to put multiple HTML5 components in a reusable library that you can distribute to other developers in a JAR file.

# <span id="page-14-0"></span>Downloads

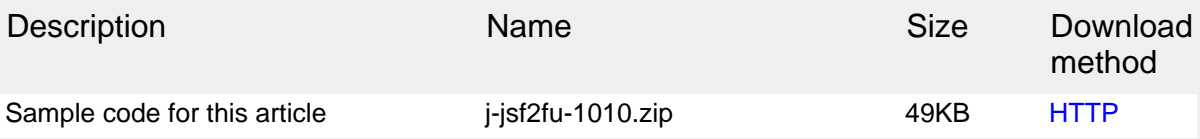

[Information about download methods](http://www.ibm.com/developerworks/library/whichmethod.html)

## <span id="page-15-1"></span>Resources

## **Learn**

- [Exploring HTML5 with JavaServer Faces 2.0:](http://www.slideshare.net/rkitain/jsf2-html5jazoon) Check out this slide presentation by Roger Kitain, the JSF co-spec lead.
- [HTML5Rocks:](http://www.html5rocks.com) Google's HTML5 site offers tutorials and other HTML5 resources.
- [HTML5 tag reference:](http://www.w3schools.com/html5/html5_reference.asp) W3schools documents HTML5's elements, including the [canvas](http://www.whatwg.org/specs/web-apps/current-work/multipage/the-canvas-element.html) element.
- [The HTML5 Specification:](http://www.whatwg.org/specs/web-apps/current-work/multipage) The official specification for the HTML5 standard still in progress as of September 2010 — is here.
- [HTML5 Tutorial:](http://html5tutorial.net) This site publishes numerous HTML5 tutorials.
- [JavaScript DOM:](http://krook.org/jsdom/) Javadoc-like documentation of the JavaScript DOM.
- • ["XHTML5 in a nutshell](http://blog.whatwg.org/xhtml5-in-a-nutshell)" (Sergey Mavrody, The WHATWG Blog, July 2010): Read about polyglot HTML5.
- [PhoneGap:](http://www.phonegap.com/) A JavaScript framework for building cross-platform mobile apps.
- [HTML5 + Quake II:](http://googlecode.blogspot.com/2010/04/html5-quake-ii.html) See Quake II implemented using GWT and HTML5.
- [Google Chrome Developer Tools:](http://www.chromium.org/devtools) The Google Chrome Developer Tools include a JavaScript debugger.
- [developerWorks Java technology zone](http://www.ibm.com/developerworks/java): Find hundreds of articles about every aspect of Java programming.

## **Discuss**

• Get involved in the [My developerWorks community](http://www.ibm.com/developerworks/mydeveloperworks). Connect with other developerWorks users while exploring the developer-driven blogs, forums, groups, and wikis.

# <span id="page-15-0"></span>About the author

## David Geary

Author, speaker, and consultant David Geary is the president of [Clarity](http://corewebdevelopment.com) [Training, Inc.](http://corewebdevelopment.com), where he teaches developers to implement Web applications using JSF and Google Web Toolkit (GWT). He was on the JSTL 1.0 and JSF 1.0/2.0 Expert Groups, co-authored Sun's Web Developer Certification Exam, and has contributed to open source projects, including Apache Struts and Apache Tiles. David's Graphic Java Swing was one of the best-selling Java books of all time, and Core [JSF](http://corejsf.com) (co-written with Cay Horstman), is the best-selling JSF book. David also speaks regularly at conferences and user groups. He has been a regular on the NFJS tour since 2003, is a three-time Java University instructor, and a three-time JavaOne Rock Star.

# **Trademarks**

Java and all Java-based trademarks are trademarks of Sun Microsystems, Inc. in the United States, other countries, or both.